# **Visuelle Aktionsplanung im Hochwassermanagement mit Visdom**

Jürgen Waser, Raphael Fuchs, Hrvoje Ribičić, Günter Blöschl

#### **Zusammenfassung:**

Wir präsentieren Visdom als ein System, das die Rechenleistung moderner Graphikprozessoren (GPUs) für die Planung im Hochwassermanagement nutzbar macht. Damit sind Probleme lösbar geworden, für die man bisher auf teure Supercomputer zurückgreifen musste. Die Benutzerführung ist intuitiv, sodass Personal, das mit der Simulationstechnik nicht vertraut ist, auch unter zeitkritischen Bedingungen das System bedienen kann. In den Ablauf der Simulation kann eingegriffen werden und mehrere parallele Szenarien können berechnet und visualisiert werden. Wir sehen zwei Einsatzmöglichkeiten des Systems: Die Anwendung als offline-Tool für die Planung und Schulung, sowie die online-Anwendung im Einsatzfall. Offline: Das System unterstützt die Erstellung von Hochwassermanagementplänen. Zum Beispiel können Barrieren aus Sandsäcken geplant werden. Hier ist es möglich, durch Interaktion mit der Visualisierung verschiedene Barrierenkonfigurationen zu erzeugen, diese in mehreren Simulationsläufen zu testen und die verschiedenen Szenarien zu vergleichen. Online: Visdom ist ein webbasiertes System, Berechnungen werden in Echtzeit am entfernten Server durchgeführt. Das zugrundeliegende, modulare Design von Visdom ermöglicht die leichte Einbindung existierender Simulationstechnologien.

### **1. Visuelle Verwaltung von Simulationen: World Lines**

Im Hochwassermanagement gibt es oft mehrere, alternative Vorgangsweisen, die zum Ziel führen können. Es ist aber nicht immer vorab klar, welche Variante die günstigste ist. Tools mit denen die Auswirkungen alternativer Entscheidungen simuliert werden können, sind deshalb wünschenswert. Visdom bietet zu diesem Zweck die interaktive World Lines Darstellung, die zur Erzeugung und Verwaltung mehrerer Simulationsläufe herangezogen wird. Abbildung 1 zeigt World Lines während der Untersuchung eines virtuellen Dammbruchszenarios. Die Methode verwendet bekannte Metapher aus der multimedialen Welt zur Visualisierung von Simulationsläufen als sogenannte Tracks, die sich in der Zeit ausdehnen. Jeder Track ist durch einen bestimmten Eingabeparametersatz ausgezeichnet. Im Dammbruchszenario können BenutzerInnen interaktiv und zu jedem Zeitpunkt in der Simulation relevante Parameter wie den Randzufluss ändern oder die Abwurfpositionen mehrerer Sandsäcke zum Bau eines Schutzdamms definieren. Jede dieser benutzerdefinierten Entscheidungen wird als Verzweigung dargestellt und führt zu einem neuen Track in der World Lines Ansicht. Die Verbindung der alternativen Szenarien entsteht dadurch, dass nur ein Teil der Parameter geändert wird, während das restliche Szenario beibehalten wird. Direkt neben einem Track befinden sich eingebettete Interaktionselemente, die das Setzen von Parametern erleichtern. Die kausale Kombination mehrerer verzweigerter Tracks definiert einen möglichen Ablauf von Ereignissen und wird aufgrund der physikalischen Analogie als Weltlinie (MINKOWSKI 1909) bezeichnet. Um eine Parameteränderung an einem bestimmten Simulationsschritt durchführen zu können, muss dieser auswählbar sein. World Lines bietet Techniken zur intuitiven Navigation sowohl in der Zeit als auch zwischen alternativen Lösungen. Dabei wird der aktuelle Simulationsschritt durch einen interaktiven Positionszeiger markiert. An das World Lines Fenster können Visualisierungen gekoppelt werden, welche das Szenario zum Zeitpunkt des aktuellen Simulationsschritts darstellen.

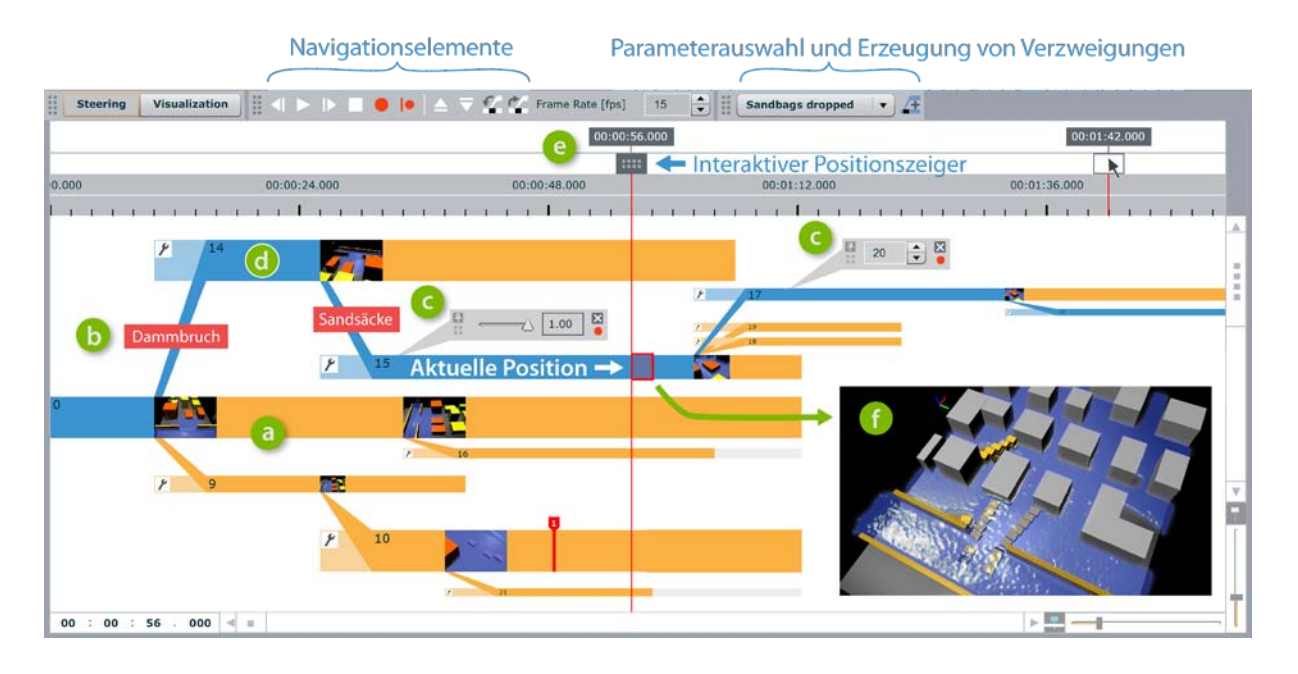

*Abb. 1: World Lines. (a) Ein Simulationslauf wird als Track dargestellt. (b) Wird ein Parameter der Simulation geändert, entsteht eine neue Verzweigung. (c) Eingebettete Interaktionselemente erleichtern die Steuerung des Systems. (d) Eine Weltlinie bezeichnet den ausgewählten Ablauf von Verzweigungen und wird blau hervorgehoben. (e) Beim Abspielen verfolgt der Positionszeiger diese Weltlinie. (f) Eine gekoppelte Visualisierung (hier nur in der Abbildung eingebettet) zeigt das Szenario zum aktuellen Simulationsschritt.*

Das virtuelle Dammbruchszenario basiert auf Experimenten, die in einem Labor durchgeführt wurden (SATTAR et al. 2008). Die Aufgabe besteht darin mit einer möglichst geringen Anzahl von Sandsäcken Schutzdämme zu entwerfen, die dem steigenden Wasserspiegel standhalten um eine Siedlung zu schützen. In einer World Lines Fallstudie (WASER et al. 2010) wurden für dieses Problem 59 zusammenhängende Simulationsläufe benötigt um durch Anpassung und Analyse des Barrierendesigns schrittweise zu einer robusten Konfiguration zu gelangen. Das Resultat besteht aus einer Kombination mehrerer Sandsackbarrieren, die zwischen den Gebäuden abgeworfen werden. Die Möglichkeit eine Vielzahl verwandter Lösungen vergleichen zu können und aus dieser Information Schlüsse zu ziehen, ist in diesem Beispiel ein entscheidender Vorteil.

### **2. Randbedingungen zeichnen**

Die Simulationsparameter und Randbedingungen eines bestimmten Tracks können nicht nur mithilfe der eingebetteten Interaktionselemente gesetzt werden, sondern auch in speziellen Kontrollfenstern definiert werden. Vorrangig ist hier die intuitive und schnelle Benutzerführung. Es soll möglich sein auch unter zeitkritischen Bedingungen verschiedene Parameter zu testen. Diese Kontrollfenster zeigen das Szenario zum aktuellen Zeitschritt in Form einer zwei- oder dreidimensionalen Darstellung. Die AnwenderInnen haben die Möglichkeit verschiedene Parameterwerte in diese Bilder einzuzeichnen. Abbildung 2 zeigt ein Kontrollfenster für das Dammbruchszenario. Eine schlauchförmige Kurve wurde skizziert und bestimmt die Anzahl und Abwurfstellen der Sandsäcke. Die Visualisierung zeigt sofort wie die Linienführung als Randbedingung vom Simulationssystem übernommen wird. Die wahrscheinliche Landeposition der Sandsäcke wird mithilfe von transparenten Blöcken dargestellt. Um die Randbedingungen gegebenenfalls anpassen zu können, besitzt die Kurve Interaktionspunkte zur Änderung ihrer Form.

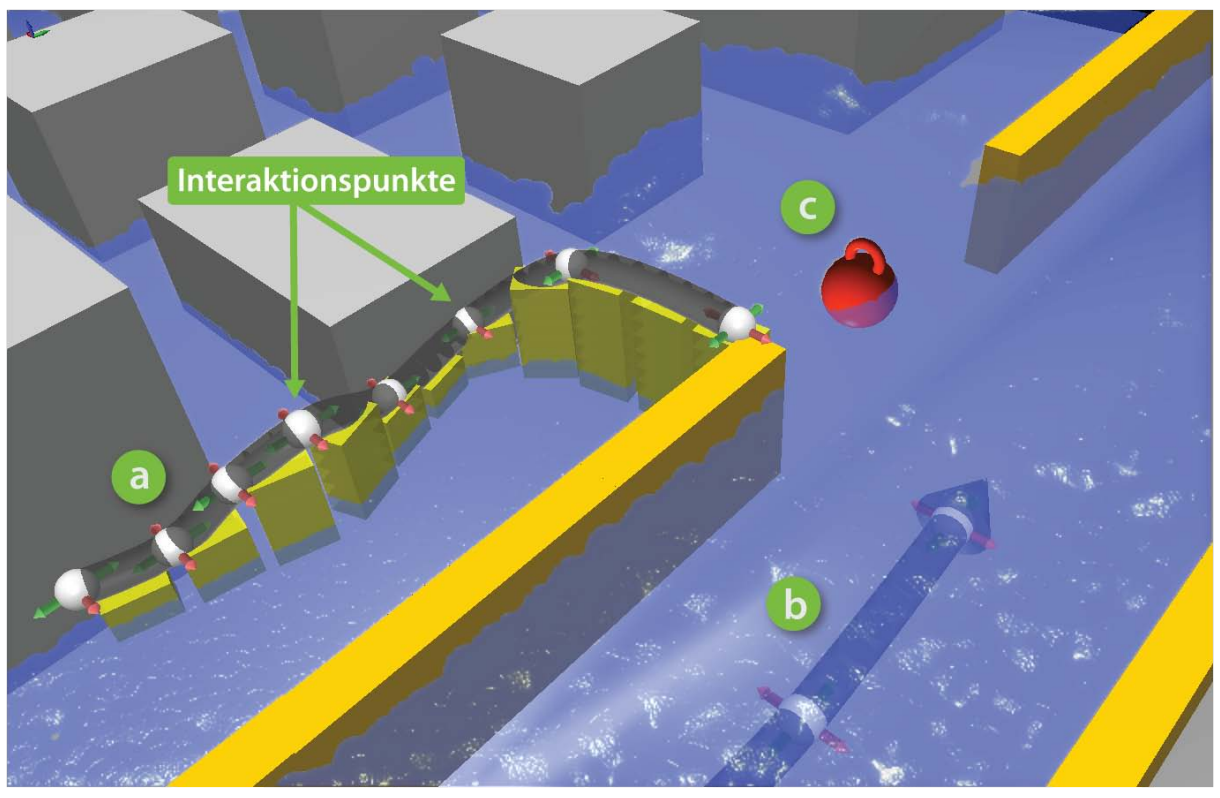

*Abb. 2: Kontrollfenster zur intuitiven Eingabe von Simulationsparametern. (a) Sandsäcke werden direkt eingezeichnet. (b) Interaktive Beeinflussung der Fließparameter. (c) Eine Boje repräsentiert einen Run Watcher zur Überwachung der lokalen Geschwindigkeit.*

Die Skizzierungsmethode kann auch dazu verwendet werden, um Pseudokräfte zu erzeugen, die auf das Wasser wirken. Auf diese Weise können mögliche, bevorstehende Änderungen der Randbedingungen wie erhöhter Zufluss berücksichtigt werden, ohne auf das Fortschreiten der Simulation warten zu müssen. Durch rasches Skizzieren einer Pseudokraft, welche den Durchfluss und die Strömungsgeschwindigkeit lokal beeinflusst, kann die Auswirkung eines erhöhten Randzuflusses getestet werden.

### **3. Parameterstudien mit World Lines**

Es ist möglich, mithilfe von World Lines eine Vielzahl von Simulationsläufen vorzudefinieren, wobei der Verzweigungsstruktur keine Grenzen gesetzt sind. Dabei ist die Eingabe von Parametern zur Erzeugung einzelner Tracks nicht immer effizient. Oft will man vollständige Wertebereiche abhandeln wie etwa bei Ensemblesimulationen (CLOKE & PAPPENBERGER 2009). In der World Lines Ansicht können per Knopfdruck Parameterstudien erstellt werden, die den gewünschten Wertebereich durch mehrere erzeugte Tracks abdecken. Die Berechnung einzelner Werte ist durch die ausgewählte Verteilungsfunktion festgelegt. Parameterstudien in World Lines eignen sich daher zur Berücksichtigung von statistischen Unsicherheiten, die in der Hochwasservorhersage eine große Rolle spielen (APEL et al. 2004). In Abbildung 3a ist eine zeitliche Parameterstudie zu sehen. Dieser Typ wird eingesetzt, falls der Zeitpunkt eines Ereignisses und somit der Verzweigungspunkt für einen bestimmten Parameter nicht exakt bekannt ist. In dem gezeigten Beispiel wird der Zeitpunkt eines Dammbruchs mit einem Konfidenzinterval angenommen. Die resultierende Parameterstudie zeigt eine Anordnung von Tracks, deren Startzeiten und somit Dammbruchzeiten einer gaußschen Verteilung folgen.

Durch Drücken des Aufnahmeknopfes werden die Simulationsschritte aller Tracks in benutzerdefinierter Reihenfolge durchgeführt. Besonders interessant ist diejenige Abfolge, welche die Tracks nicht nacheinander simuliert, sondern den momentanen Zeitpunkt für alle Tracks im Ensemble generiert. Auf diese Weise können nicht robuste Lösungen rascher identifiziert und beendet werden.

### **4. Automatisierte Überwachung: Run Watchers**

Je mehr Simulationsläufe auf einmal durchgeführt werden desto schwieriger kann es für die BenutzerInnen sein die Übersicht zu bewahren. Um den AnwenderInnen einfache Überwachungsaufgaben abzunehmen, schlagen wir sogenannte Run Watchers vor. Run Watchers sind vordefinierte Kriterien, die automatisch auf jeden Zeitschritt der Simulation angewendet werden um eine Statusklassifikation in Gruppen wie "grün", "orange" oder "rot" zu erhalten. Zum Beispiel könnte eine Überwachung des Wasserstands Alarmstufe rot melden, sobald ein kritisches Wasserniveau erreicht ist. Die Kriterien der Run Watcher können interaktiv erstellt und verfeinert werden. Sinnvollerweise kann die Konfiguration der Run Watchers im Voraus definiert und gespeichert werden, um während des Simulationsvorgangs automatisch auf wichtige Ereignisse in den Daten hinzuweisen. Die Run Watchers können auf lokale hydrologische Kriterien eingestellt werden und werden anschaulich als interaktive Bojen dargestellt. In das Kontrollfenster in Abbildung 2 wurde eine Boje platziert, die die lokale Geschwindigkeit und den Wasserstand überwacht. Darüber hinaus kann der Run Watcher autorisiert werden, einen Simulationslauf zu terminieren, sobald ein zu hoher Wasserstand ereicht wird.

Eine weitere Anwendung ist das automatische Auffinden von bedeutsamen Merkmalen innerhalb der Ergebnisse. Diese können zum Beispiel ein hoher Wasserstand rund um Gebäude, unerwünschtes Entstehen von Wirbeln oder starke Druckunterschiede sein.

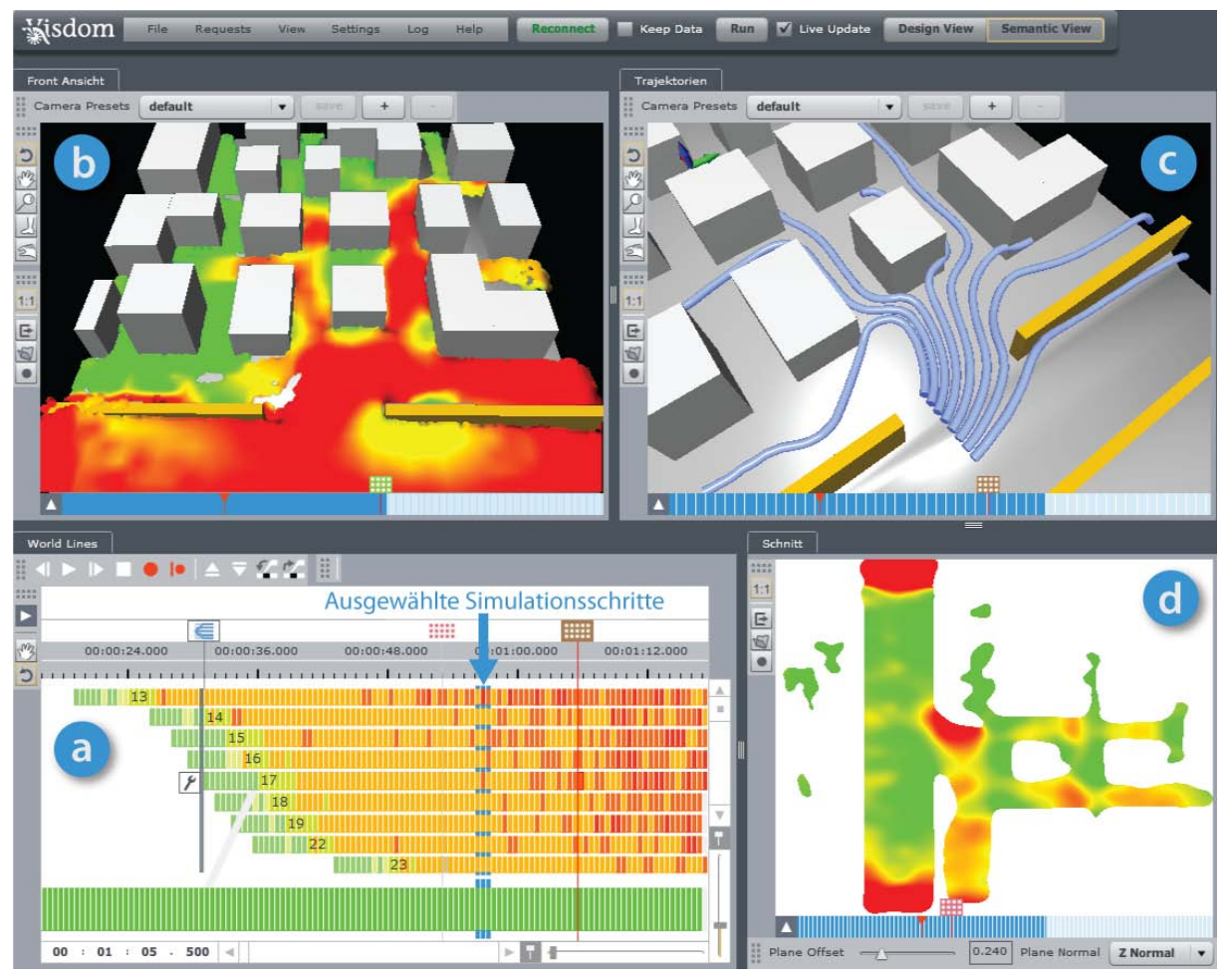

*Abb. 3: Vergleichende Analyse. (a) World Lines zeigen eine Parameterstudie um Unsicherheiten bezüglich des Dammbruchzeitpunkts zu berücksichtigen. Die blau umrandeteten Simulationsschritte sind ausgewählt. (b) Die dreidimensionale Ansicht der Szene stellt vergleichende Informationen der ausgewählten Daten dar. (c) Trajektorien illustrieren das Strömungsverhalten. (d) Wassergeschwindigkeit im Schnittbild.*

# **5. Vergleichende Visuelle Analyse**

Vergleichende visuelle Analyse basiert auf der Einsicht, dass komplexe Zusammenhänge oft intuitiv durch bildliche Darstellung verständlich gemacht werden können (FUCHS & HAUSER 2009). Konkret geht es darum, ein Verständnis des komplexen Zusammenspiels zwischen Eingabeparametern und Simulationsergebnissen zu gewinnen. Abbildung 3b zeigt ein Beispiel für diesen Ansatz. Flüssigkeit und Boden sind in Falschfarben dargestellt, um die Wassergeschwindigkeit zu visualisieren. Die Farbwerte werden zwischen rot und grün interpoliert, wobei Positionen mit sehr hohen Geschwindigkeiten rot eingefärbt werden. Auch wenn man in dieser Darstellung nicht die exakten Werte ablesen kann, ist es auf diese Weise oft möglich, rasch ein intuitives Verständnis der Situation zu entwickeln. Das Beispiel in Abbildung 3b geht allerdings noch einen Schritt weiter: anstatt ausschließlich Informationen über einen einzelnen Simulationsschritt anzuzeigen, stellt die Farbe in diesem Bild die maximale Geschwindigkeit an einem Punkt über alle ausgewählten Simulationsschritte da. Aus diesem Grund ist es auch möglich, dass eine Position eingefärbt ist, an der sich im ausgewählten Simulationsschritt kein Wasser befindet: in anderen Simulationsschritten befindet sich Wasser an dieser Stelle und das Maximum der Wassergeschwindigkeit wird aus diesen Schritten berechnet. Auf diese Weise kann sich der Benutzer schnell einen Überblick über potentiell relevante Positionen verschaffen. Geeignete Eigenschaften sind zum Beispiel Wassertiefe, Druck, Geschwindigkeit, Dauer der Überflutung oder die Stärke von Turbulenzen in der Strömung.

Eine weitere Klasse von wichtigen Informationen, die am besten in der graphischen Darstellung verstanden werden können, sind Trajektorien von Partikel. Diese Trajektorien beschreiben näherungsweise die Bewegung der durch das Wasser mittransportierten Stoffe wie zum Beispiel Öl oder Schwemmholz. Diese Trajektorien können anschaulich durch Linienglyphen dargestellt werden, wodurch das Verhalten der Strömung während eines Zeitintervalls veranschaulicht werden kann (Abbildung 3c).

In vielen Fällen enthält die Darstellung der gesamten dreidimensionalen Szene zu viele Objekte um alle relevanten Informationen zugleich darstellen zu können. Aus diesem Grund ist es sinnvoll mehrere alternative Ansichten anzubieten. In Abbildung 3d gibt ein Schnittbild einen Überblick über die Wassergeschwindigkeit innerhalb der ausgewählten Schicht. Obwohl die zweidimensionale Darstellung eine Reduktion der vorhandenen Information darstellt, sind solche vereinfachten Ansichten oft eine nützliche Ergänzung.

Die Darstellung einzelner Simulationsschritte in World Lines kann ebenfalls zur Visualisierung von Ergebnissen verwendet werden. In Abbildung 3a wird durch Einfärbung der Simulationsschritte, die zeitliche Entwicklung der Gebäudeüberflutung dargestellt, wobei rot einen hohen und grün einen niedrigen Prozentsatz an überfluteten Gebäuden bedeutet.

### **6. Systemanforderungen**

Um eine sinnvolle Nutzung des vorgestellten Systems in der Praxis zu gewährleisten sehen wir drei zentrale Anforderungen: Geschwindigkeit, Modularität und Kompatibilität mit dem Internet.

**Geschwindigkeit**: Um eine ausreichende Simulationsgeschwindigkeit zu erhalten, implementiert das System Funktionalität, um die notwendigen Berechnungen auf die Graphikprozessoren (GPU) auszulagern.

**Modularität**: Durch ein Plugin-system können externe Simulationsmodule einfach eingebunden werden. Darauf aufbauend steuert ein Datenflusskontrollsystem die Ausführung der individuellen Plugins. Eine interaktive graphische Oberfläche ermöglicht schnelles Hinzufügen und Austauschen von Komponenten. Eine Anwendung dieser Funktionalität wäre zum Beispiel die Wiederverwendung einer World Lines Verzweigungsstruktur, die im Vorfeld mit einer Grobsimulation erzeugt und durchgeführt wurde. Die Grobsimulation unterstützt die schnelle Berechnung auf der GPU und liefert interaktive Ergebnisse. Im Anschluss an diese Phase kann das Simulationsmodul ausgetauscht werden um genauere Ergebnisse über Nacht zu bestimmen.

**Web-basierter Zugriff**: Das System ist in zwei Komponenten aufgeteilt. Der Server übernimmt die numerische Berechnung und die Verwaltung der Daten. Der Client ist eine schlanke Webanwendung, die auch im Browser eines Mobilgerätes lauffähig ist. Dadurch muss der Anwender das System nicht installieren und die Administration der Hardware kann zentral erfolgen. Die aufwendigen Berechnungen werden im entfernten Server durchgeführt, nur Bilder und Ergebnisse werden an den Browser des Anwenders gesendet. Dieses Design hat eine Reihe von Vorteilen: das auf Kombination mit dem Internet ausgelegte System ermöglicht die Entwicklung zusätzlicher Schnittstellen um weitere Informationen aus dem Internet einzubinden. Relevant könnten Informationen über lokale Abflussbedingungen sein oder über das Internet verfügbare Geoinformation.

## **7. Diskussion**

Visdom kombiniert Simulation, Visualisierung und interaktive Analyse der Ergebnisse in einer einzigen Anwendung, wodurch ein intuitives Aufsetzen und Vergleichen von mehreren Simulationsläufen möglich wird. Verschiedene Simulationsparameter wie zum Beispiel die Abwurfposition von Sandsäcken, können durch zeichnerische Interaktion mit der Visualisierung definiert werden. Mit dieser Methode könnte das Training von Personal vereinfacht werden, weil die übende Person kein detailliertes Expertenwissen über die zugrundeliegende Simulationstechnik benötigt. Der offline Einsatz des präsentierten Systems als Hilfestellung bei der Definition von Aktionsplänen im Hochwassermanagement ist vorstellbar. Ein erster Schritt in Richtung Praxis müsste die Modularität der Applikation ausnützen um existierende hydrologische Simulationskomponenten einzubinden. Durch Zusammenarbeit mit den AnwenderInnen können dann Visualisierungen und Eingabemethoden entwickelt werden, welche auf die Erfahrung und das Wissen der BenutzerInnen abgestimmt sind.

### **Literatur**

APEL, H., A. H. THIEKEN, B. MERZ & G. BLÖSCHL (2004) Flood risk assessment and associated uncertainty. Natural Hazards and Earth System Science, 4, 295-308.

- FUCHS, R. & H. HAUSER (2009) Visualization of Multi-variate Scientific Data. Computer Graphics Forum, 28, 1670-1690.
- MINKOWSKI, H. (1909) Raum und Zeit. Physikalische Zeitschrift, 10, 104-111.
- CLOKE, H.L. & F. PAPPENBERGER (2009) Ensemble flood forecasting: A review. Journal of Hydrology, 375, 613-626.
- SATTAR, A. M. A., A. A. KASSEM & M. H. CHAUDHRY (2008) Case Study: 17th Street Canal Breach Closure Procedures. Journal of Hydraulic Engineering, 134, 1547- 1558.
- WASER, J., R. FUCHS, H. RIBICIC, B. SCHINDLER, G. BLÖSCHL & E. GRÖLLER (2010) World Lines. IEEE Transactions on Visualization and Computer Graphics, 16 (6), pp. 1458-1467.